## Wie logge ich mich bei IServ an?

## **Schritt 1: ANMELDUNG mit deinen Zugangsdaten**

## **Hast du dich schon gemeinsam mit deiner Klassenlehrerin/deinem Klassenlehrer angemeldet? Dann kannst du diesen Schritt überspringen!**

Du musst die Website [www.hs-dahlbusch-ge.schulserver.de](http://www.hs-dahlbusch-ge.schulserver.de/) nutzen.

Du hast von deiner Klassenlehrerin/deinem Klassenlehrer deinen Anmeldenamen *vorname.nachname* bekommen. (Bsp. Max Mustermann  $\rightarrow$  max.mustermann)

Gib dein Geburtstag als Passwort inkl. der Punkte ein (Bsp. 01.01.2000).

合

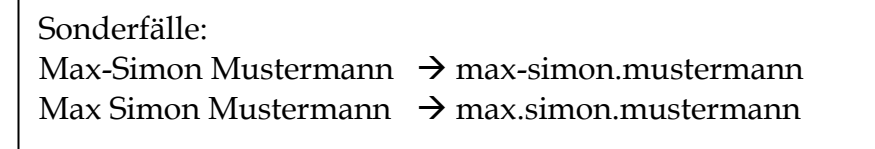

WICHTIG: Solltest du dein Passwort vergessen, kann dein Klassenlehrer/deine Klassenlehrerin es zurücksetzen und dir ein neues geben.

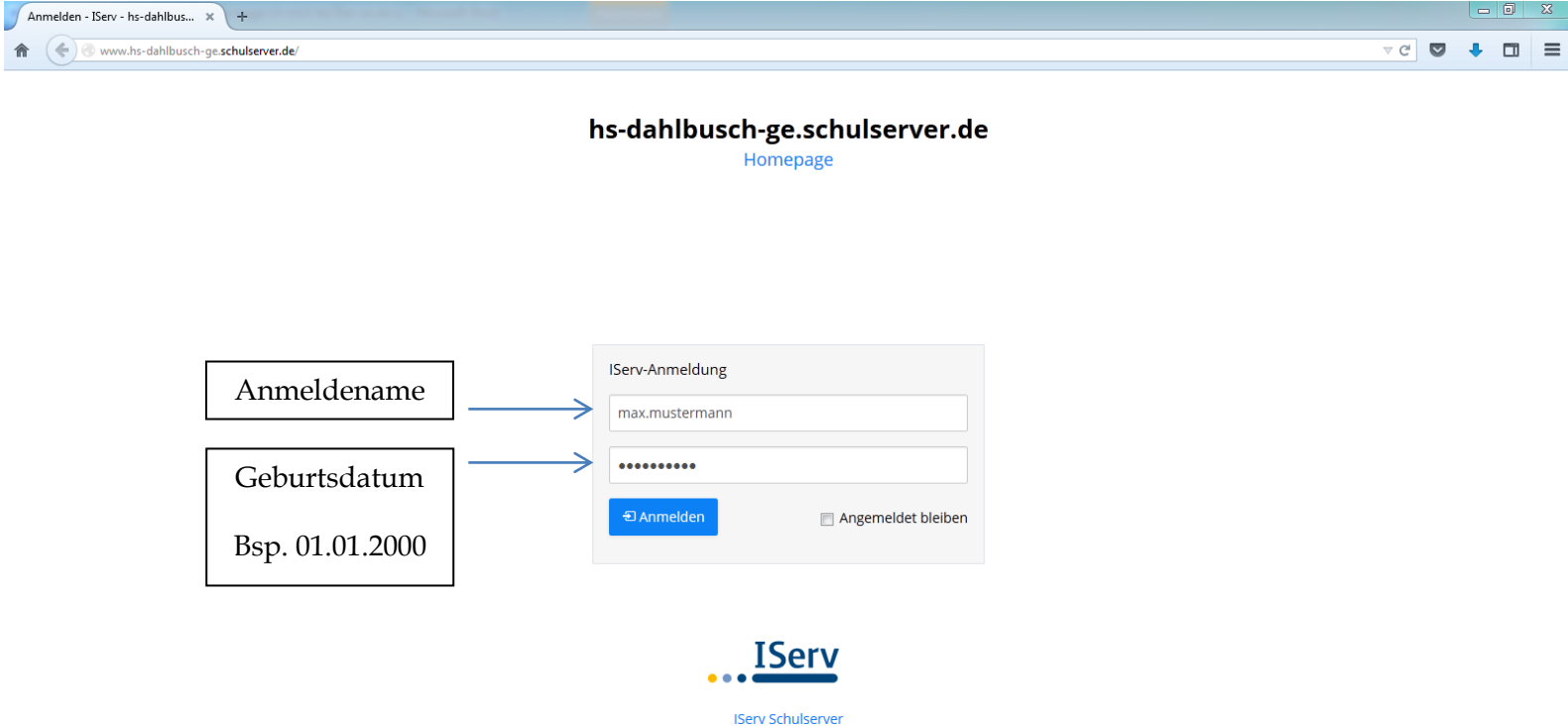

## **Schritt 2: Einloggen bei IServ**

**Du kannst dich sowohl über die Website als auch über die App einloggen.**

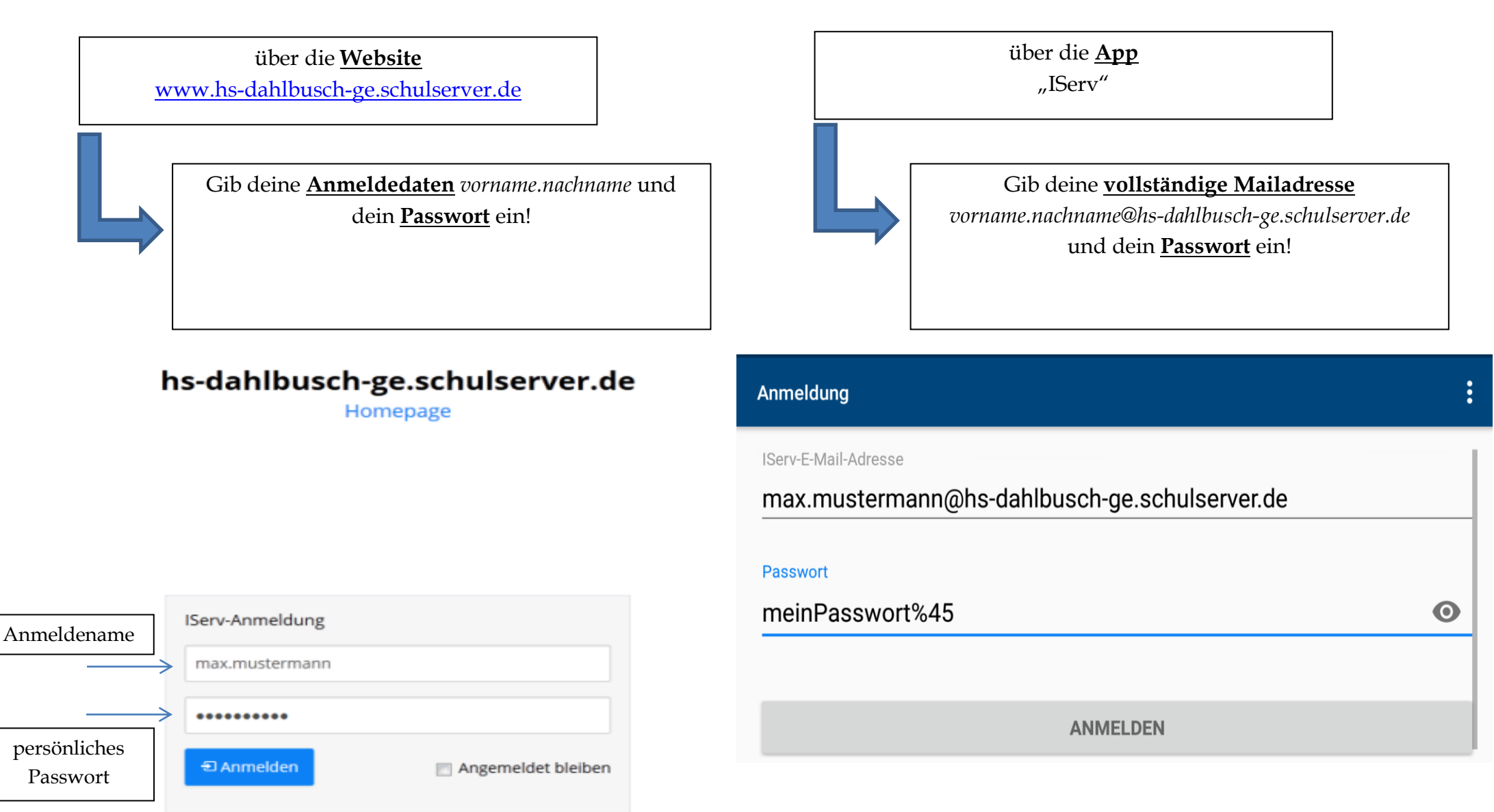